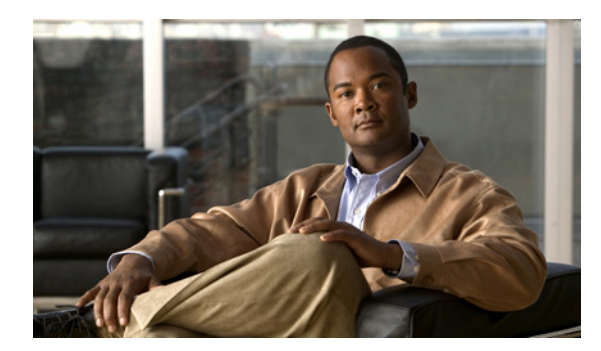

# **CHAPTER 3**

# **VSD** の設定

この章では、VSD を設定する方法を説明します。内容は次のとおりです。

- **•** 「仮想サービス [ドメインについて」\(](#page-0-0)P.3-1)
- **•** [「注意事項および制約事項」\(](#page-2-0)P.3-3)
- **•** [「デフォルト設定」\(](#page-3-0)P.3-4)
- **•** 「VSD [の設定」\(](#page-3-1)P.3-4)
- **•** [「設定の確認」\(](#page-7-0)P.3-8)
- **•** [「設定例」\(](#page-9-0)P.3-10)
- **•** [「その他の関連資料」\(](#page-9-1)P.3-10)
- **•** [「機能の履歴」\(](#page-10-0)P.3-11)

# <span id="page-0-0"></span>仮想サービス ドメインについて

仮想サービス ドメイン(VSD)を使用すると、ネットワーク サービスのためのトラフィックの分類と 分離が可能になります。このネットワーク サービスの例としては、ファイアウォールやトラフィック 監視があり、その他にコンプライアンス目標(たとえば Sarbanes Oxley)の達成支援のためのサービ スなどがあります。

### サービス仮想マシン

Service VM (SVM; サービス仮想マシン)は、専門サービス、たとえばファイアウォール、ディープ パケット インスペクション(アプリケーション認識型ネットワーキング)、監視などを実行します。各 SVM には、次の 3 つの仮想インターフェイスがあります。

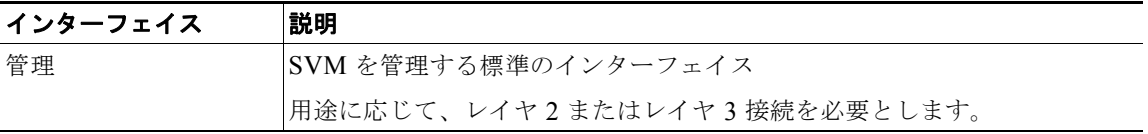

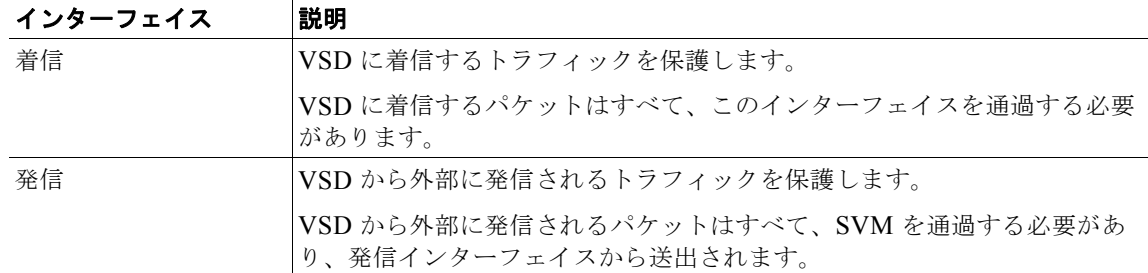

これらのインターフェイスでの送信元 MAC 学習は行われません。SVM はそれぞれ、セキュアな VSD を作成します。VSD 内のインターフェイスは、SVM によって防御されます。

## ポート プロファイル

VSD は、セキュリティ サービスを実行する SVM によって保護されるインターフェイスの集合です。 VSD に着信するトラフィックや VSD から発信されるトラフィックはすべて、SVM を通過する必要が あります。

トラフィックの発信元と宛先の両方が同じ VSD の中にある場合は、そのトラフィックは安全と見なさ れるので、SVM を経由する必要はありません。

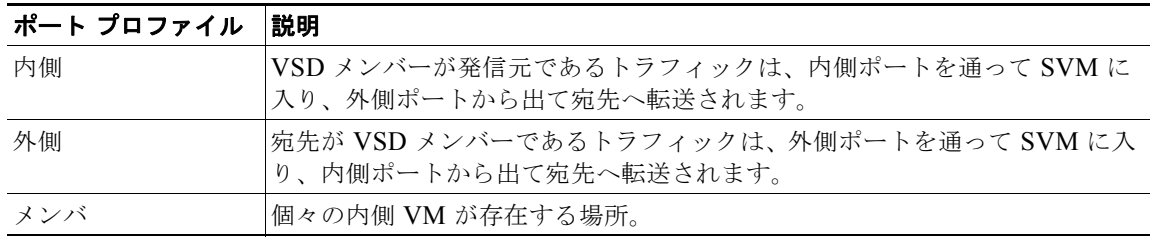

VSD を形成するには、次のポート プロファイルを作成します。

図 [3-1](#page-2-1) では、ただ 1 つの VEM がいくつもの vswitch の役割を果たしています。SVM によって次の VSD が定義されます。

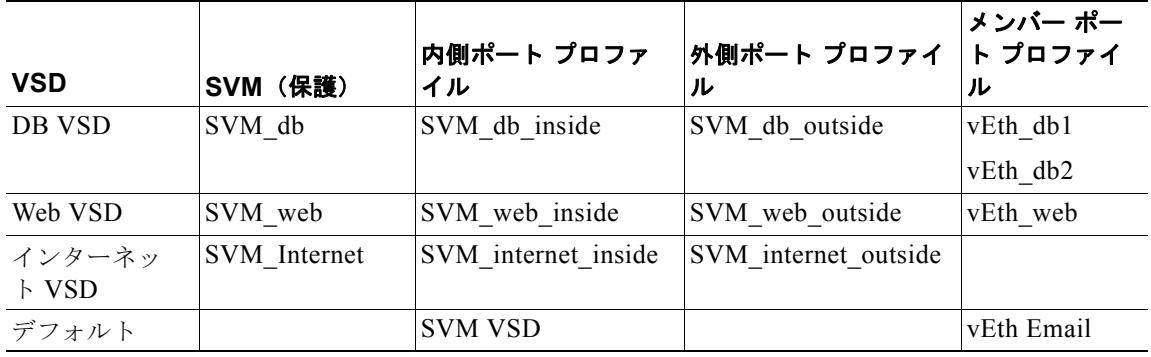

 $\blacksquare$ 

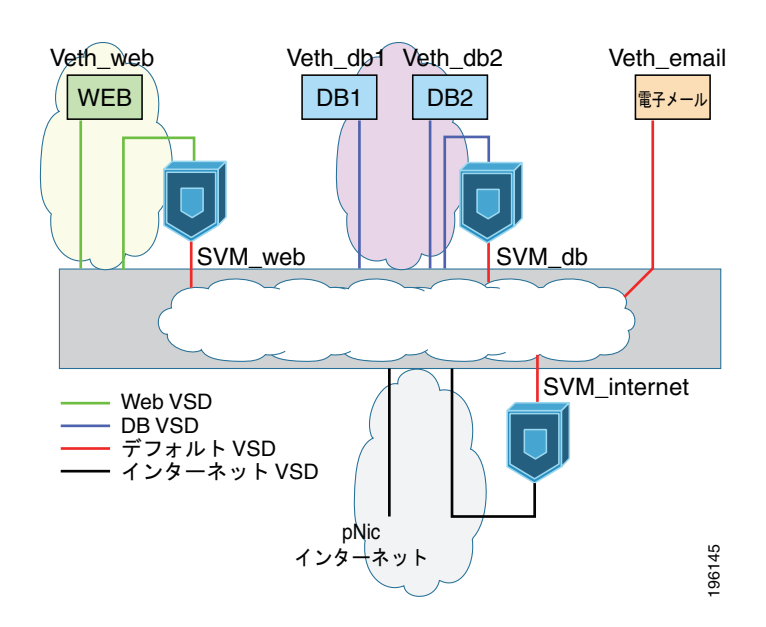

#### <span id="page-2-1"></span>図 **3-1** 仮想サービス ドメイン(**VSD**)の例

## <span id="page-2-0"></span>注意事項および制約事項

仮想サービス ドメイン(VSD)に関する注意事項と制約事項は次のとおりです。

- **•** トラフィックの遅延を防ぐために、トラフィックのセキュリティ維持の手段は VSD だけを使用し てください。
- **•** ホストあたり最大 6 個の VSD を設定できます。VSM 上には最大 64 個を設定できます。
- **•** VSD あたり最大 214 個のインターフェイスが 1 つのホスト上でサポートされ、VSM 上では 2048 個のインターフェイスがサポートされます。
- **•** Vmotion は、SVM に対してはサポートされないので、ディセーブルにしてください。
- **•** VSM リロードやネットワーク中断の後にネットワーク ループが発生するのを防ぐには、SVM の すべてのポート プロファイルにおいて制御 VLAN とパケット VLAN をディセーブルにする必要 があります。
- **•** SVM に対して設定されたポート プロファイルにサービス ポートが指定されていない場合は、ネッ トワーク上でパケット フラッディングが発生します。
- **•** SVM に対してポート プロファイルを設定するときは、初めにその SVM を停止させてください。 このようにすれば、ポート プロファイルがサービス ポートを持たないように誤って設定されても、 ネットワーク上でパケット フラッディングが発生することはありません。設定と確認が完了した ら、SVM を再び稼動させます。
- **•** VShield 4.1 は VSD をサポートしません。VSD 機能は、VShield 4.1 とともに使用する場合は予想 どおりに機能しません。

## <span id="page-3-0"></span>デフォルト設定

次の表に、Telnet のデフォルトを示します。

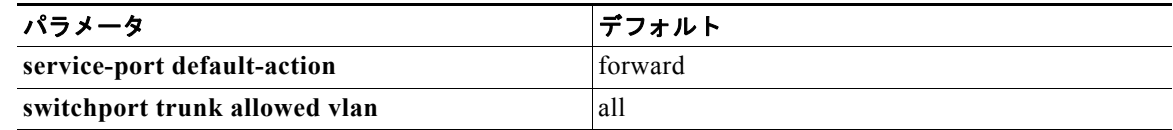

## <span id="page-3-1"></span>**VSD** の設定

ここでは、次の手順について説明します。

- **•** 「内側または外側 VSD ポート [プロファイルの設定」\(](#page-3-2)P.3-4)
- **•** 「メンバー VSD ポート [プロファイルの設定」\(](#page-6-0)P.3-7)

### <span id="page-3-2"></span>内側または外側 **VSD** ポート プロファイルの設定

ここでは、SVM に入る接続および SVM から出る接続を定義するポート プロファイルを設定する手順 を説明します。

#### はじめる前に

この手順を開始する前に、次のことを確認または実行する必要があります。

- **•** EXEC モードで CLI にログインしていること。
- **•** 設定エラーによるネットワークのフラッディングを防ぐために、SVM を停止させてください。設 定と確認が完了したら、SVM を再び稼動させます。
- **•** サービス ポートが設定されていない場合は、SVM は通常の VM として起動するので、ネットワー ク上でパケット フラッディングが発生します。
- **•** 選択 VLAN フィルタリングは、このコンフィギュレーションではサポートされません。代わりに、 デフォルトを使用してください。デフォルトでは、すべての VLAN がポート上で許可されます。

#### 手順の概要

- **1. config t**
- **2. port-profile** *name*
- **3. switchport mode trunk**
- **4. switchport trunk allowed vlan** *vlanID*
- **5. virtual-service-domain** *name*
- **6. no shut**
- **7. vmware port-group** *pg-name*
- **8. service-port** {**inside** | **outside**} [**default-action** {**drop** | **forward**}]
- **9. state enabled**
- **10. show virtual-service-domain** *name*

#### **11. copy running-config startup-config**

#### 手順の詳細

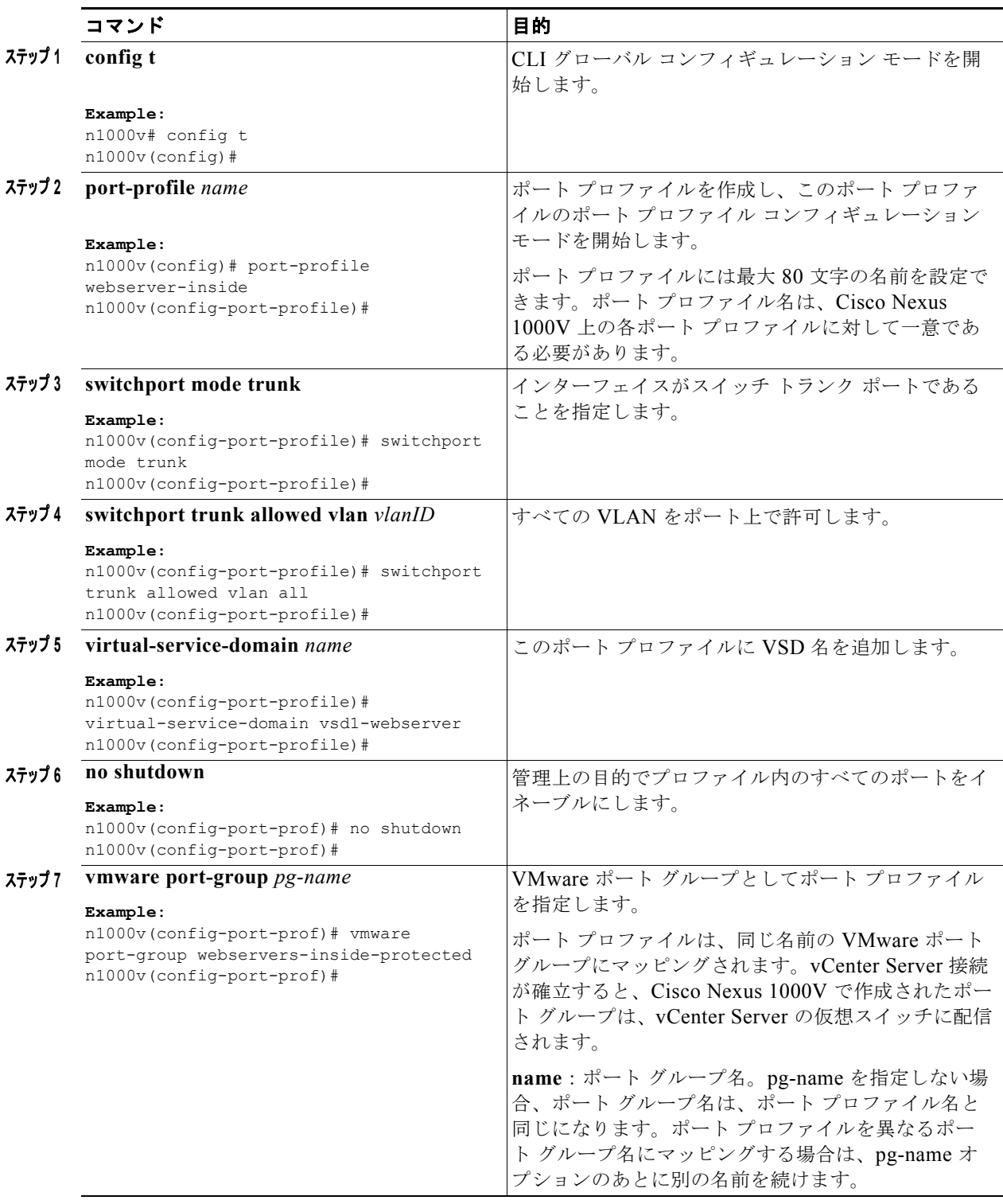

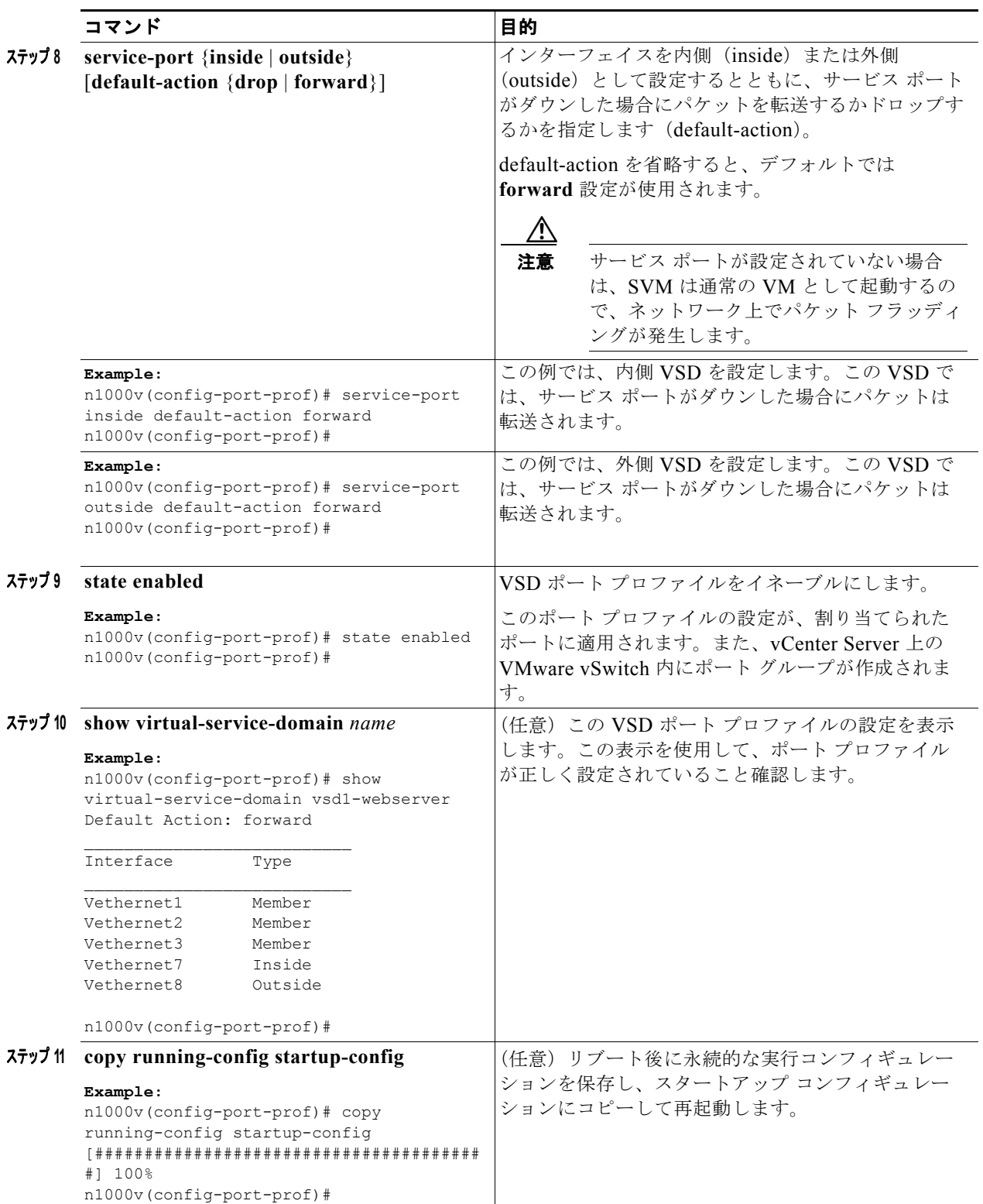

## <span id="page-6-0"></span>メンバー **VSD** ポート プロファイルの設定

ここでは、個々のメンバーが存在する場所である VSD ポート プロファイルを設定する手順を説明しま す。

#### はじめる前に

この手順を開始する前に、次のことを確認または実行する必要があります。

- **•** EXEC モードで CLI にログインしていること。
- **•** メンバー VSD ポート プロファイルを SVM に対して設定しないでください。 メンバー VSD ポート プロファイルはサービス ポートを持たないので、SVM に対して設定される と、ネットワーク上でパケット フラッディングが発生します。

#### 手順の概要

- **1. config t**
- **2. port-profile** *name*
- **3. switchport access vlan** *vlanID*
- **4. switchport trunk allowed vlan** *vlanID*
- **5. virtual-service-domain** *name*
- **6. no shut**
- **7. state enabled**
- **8. show virtual-service-domain** *name*
- **9. copy running-config startup-config**

#### 手順の詳細

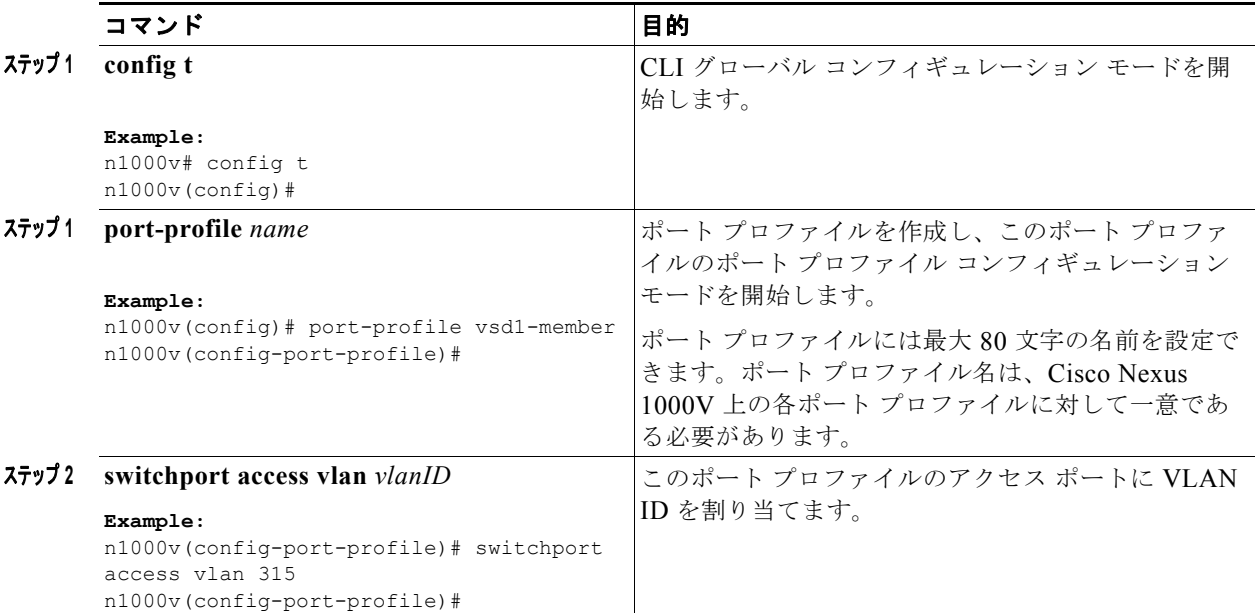

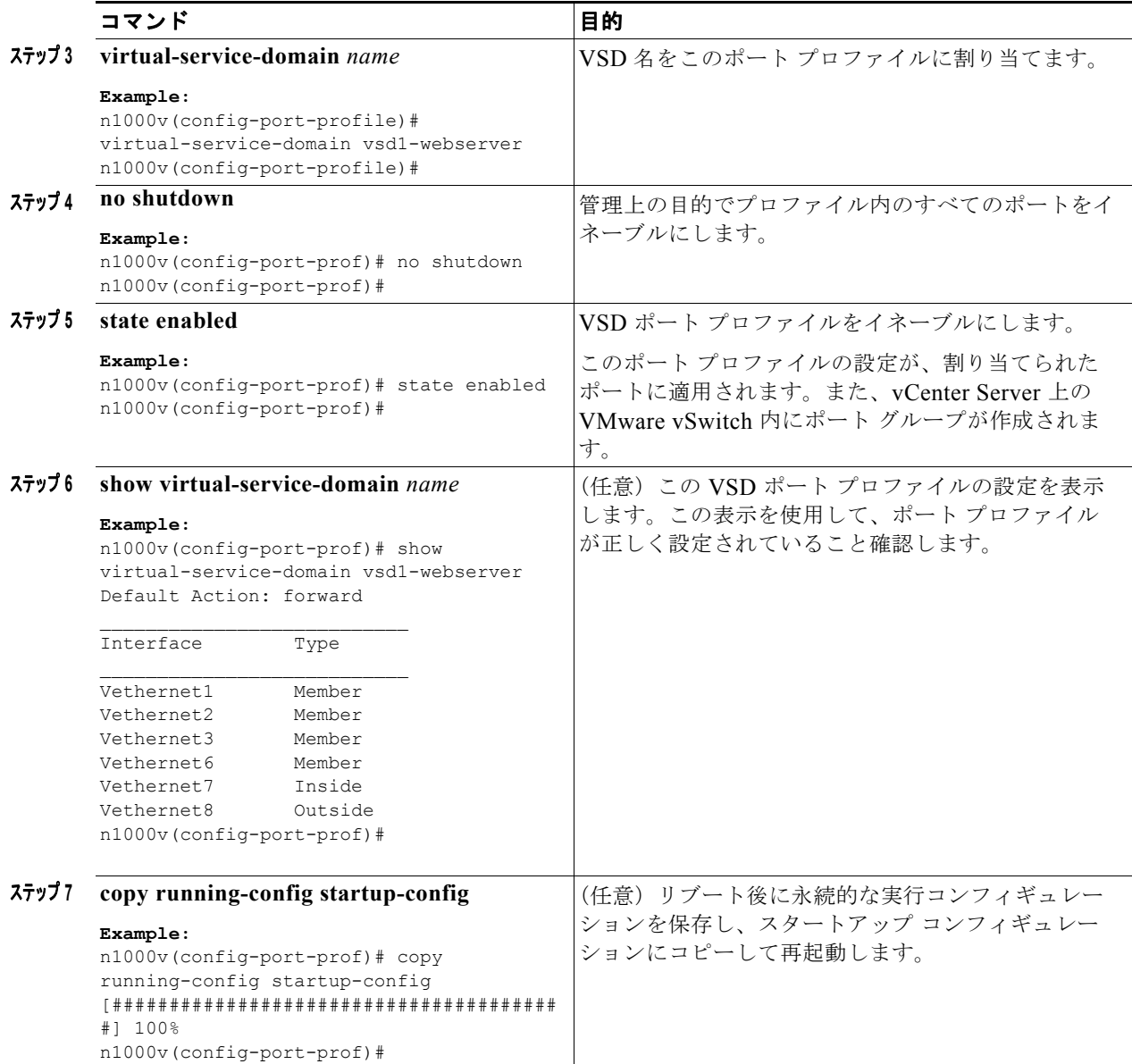

## <span id="page-7-0"></span>設定の確認

VSD 設定を表示するには、次のコマンドを使用します。

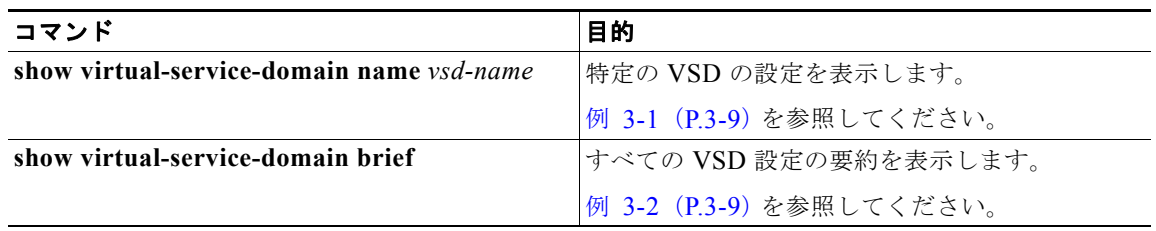

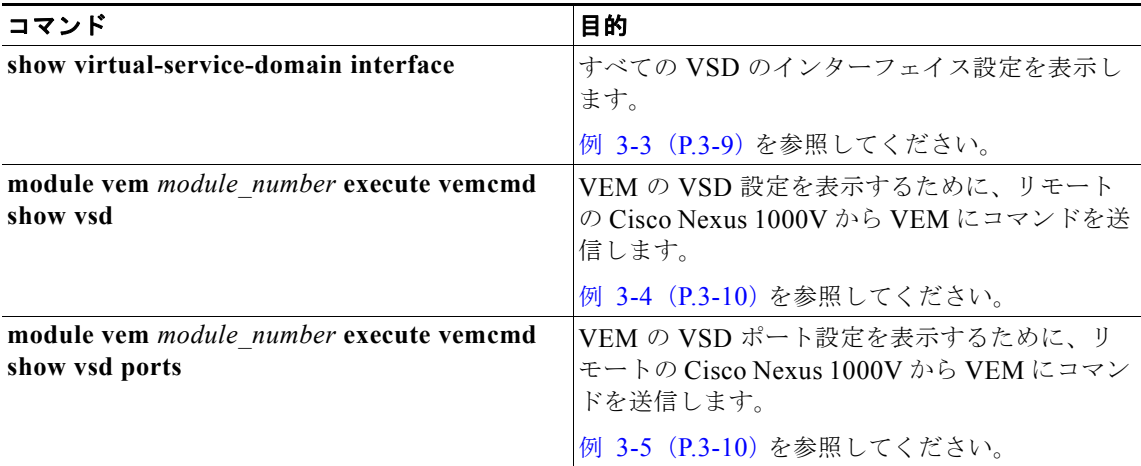

これらのコマンドの出力の詳しい説明については、『*Cisco Nexus 1000V Command Reference, Release 4.2(1)SV1(4a)*』を参照してください。

#### <span id="page-8-0"></span>例 **3-1 show virtual-service-domain name** *vsd\_name*

n1000v## show virtual-service-domain name vsd1 Default Action: drop

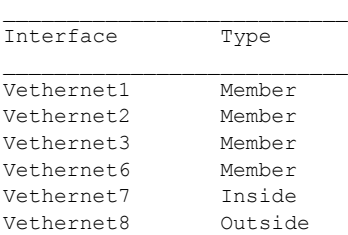

n1000v#

#### <span id="page-8-1"></span>例 **3-2 show virtual-service-domain brief**

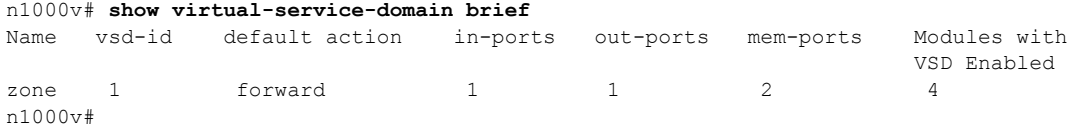

#### <span id="page-8-2"></span>例 **3-3 show virtual-service-domain interface**

n1000v# sho virtual-service-domain interface

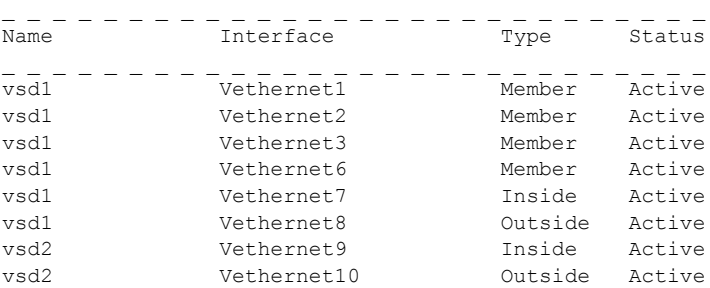

#### <span id="page-9-2"></span>例 **3-4 module** *module\_number* **execute vemcmd show vsd**

```
n1000v# module vem 4 execute vemcmd show vsd
ID Def_Act ILTL OLTL NMLTL State Member LTLs
1 FRWD 51 50 1 ENA 49
n1000v#
```
#### <span id="page-9-3"></span>例 **3-5 module** *module\_number* **execute vemcmd show vsd ports**

n1000v# **module vem 4 execute vemcmd show vsd ports** LTL IfIndex VSD\_ID VSD\_PORT\_TYPE 49 1c000010 1 REGULAR 50 1c000040 1 OUTSIDE 51 1c000030 1 INSIDE n1000v#

## <span id="page-9-0"></span>設定例

次に、VSD を設定する例を示します。

```
port-profile vsd1_member
  vmware port-group
   switchport access vlan 315
  virtual-service-domain vsd1
  no shutdown
  state enabled
port-profile svm_vsd1_in
  vmware port-group
  switchport mode trunk
  switchport trunk allowed vlan 310-319
  virtual-service-domain vsd1
  service-port inside default-action drop
  no shutdown
   state enabled
port-profile svm_vsd1_out
  vmware port-group
  switchport mode trunk
  switchport trunk allowed vlan 310-319
  virtual-service-domain vsd1
  service-port outside default-action drop
  no shutdown
```
## <span id="page-9-1"></span>その他の関連資料

VSD の設定に関連する詳細情報については、次の項を参照してください。

- **•** [「関連資料」\(](#page-10-1)P.3-11)
- **•** [「標準」\(](#page-10-2)P.3-11)

 $\blacksquare$ 

## <span id="page-10-1"></span>関連資料

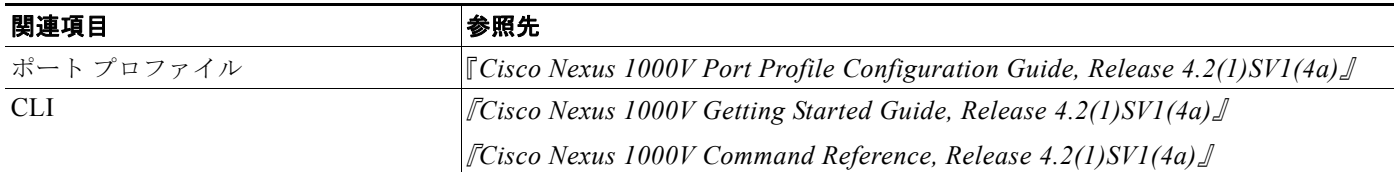

### <span id="page-10-2"></span>標準

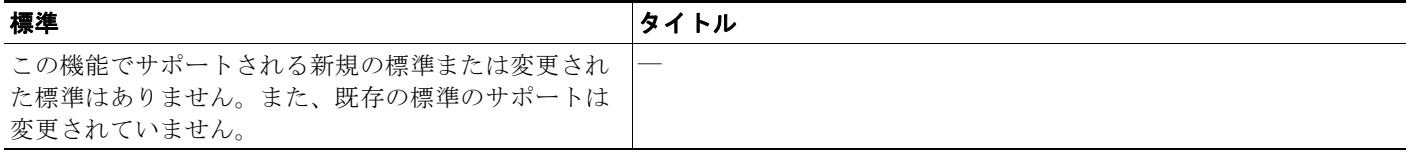

# <span id="page-10-0"></span>機能の履歴

ここでは、VSD のリリース履歴を示します。

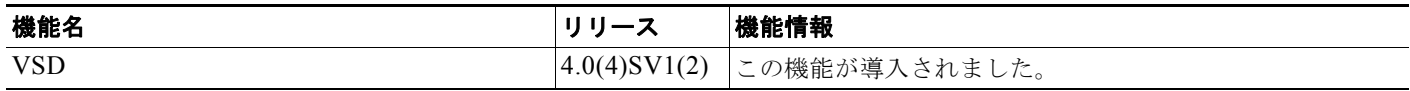